# The stackrel package

## Heiko Oberdiek <heiko.oberdiek at googlemail.com>

### 2007/11/11 v1.2

#### Abstract

This package adds an optional argument to **\stackrel** for putting something below the relational symbol and defines \stackbin for binary symbols.

## Contents

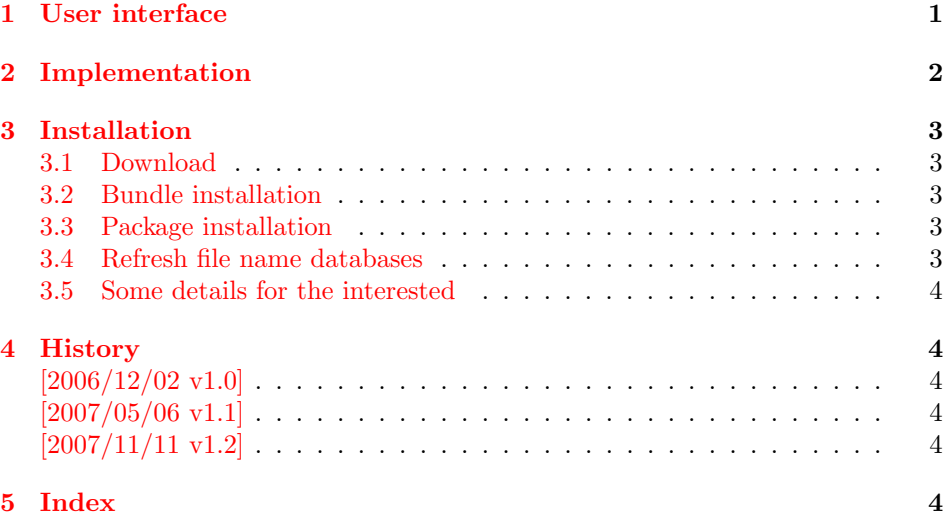

## <span id="page-0-0"></span>1 User interface

LATEX's \stackrel allows a superscript above a relational symbol, but pure LATEX does not provide a macro for putting a subscript below the symbol. This is supported by  $A_{\mathcal{M}}$ SIAT<sub>E</sub>X's \underset macro that works on both relational and binary symbols. A combination of \underset and \overset can be used to put sub- and superscripts to the same symbol.

This package stackrel extends the syntax of \stackrel by adding an optional argument for the subscript position. It follows the syntax of extensible arrows of packages amsmath and mathtools.

<span id="page-0-1"></span>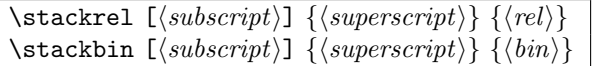

Example:

```
A \stackbin[\text{and}]{}{+} B \stackrel[x]{!}{=} C
A + B = C
```
# <span id="page-1-0"></span>2 Implementation

```
1 \langle*package\rangle
```
<span id="page-1-16"></span>2 \NeedsTeXFormat{LaTeX2e}

```
3 \ProvidesPackage{stackrel}
```
4 [2007/11/11 v1.2 Adding subscript option to stackrel (HO)]%

Given the original definition of \stackrel the addition of the optional argument is straightforward. If an argument is empty, then the corresponding sub- or superscript is suppressed.

Depending on the available resources ( $\varepsilon$ -T<sub>E</sub>X, pdfT<sub>E</sub>X) three methods are given for testing emptyness. All tests allow the hash to be used inside the arguments without doubling (for the unlikely case that someone wants to define macros with arguments).

#### <span id="page-1-27"></span>\stack@relbin

```
5 \RequirePackage{etexcmds}[2007/09/09]
6 \ifetex@unexpanded
 7 \RequirePackage{pdftexcmds}[2007/11/11]%
8 \begingroup\expandafter\expandafter\expandafter\endgroup
9 \expandafter\ifx\csname pdf@strcmp\endcsname\relax
10 \newcommand*{\stack@relbin}[3][]{%
11 \mathop{#3}\limits
12 \edef\reserved@a{\etex@unexpanded{#1}}%
13 \ifx\reserved@a\@empty\else_{#1}\fi
14 \edef\reserved@a{\etex@unexpanded{#2}}%
15 \ifx\reserved@a\@empty\else^{#2}\fi
16 \egroup
17 }%
18 \else
19 \newcommand*{\stack@relbin}[3][]{%
20 \mathop{#3}\limits
21 \ifcase\pdf@strcmp{\detokenize{#1}}{}\else_{#1}\fi
22 \ifcase\pdf@strcmp{\detokenize{#2}}{}\else^{#2}\fi
23 \egroup
24 }%
25 \fi
26 \else
27 \newcommand*{\stack@relbin}[3][]{%
28 \mathop{#3}\limits
29 \toks@{#1}%
30 \edef\reserved@a{\the\toks@}%
31 \ifx\reserved@a\@empty\else_{#1}\fi
32 \toks@{#2}%
33 \edef\reserved@a{\the\toks@}%
34 \ifx\reserved@a\@empty\else^{#2}\fi
35 \egroup
36 }%
37 \fi
```
#### <span id="page-1-31"></span><span id="page-1-30"></span><span id="page-1-29"></span><span id="page-1-25"></span><span id="page-1-19"></span><span id="page-1-13"></span><span id="page-1-3"></span>\stackrel

<span id="page-1-26"></span><span id="page-1-22"></span><span id="page-1-15"></span><span id="page-1-4"></span>38 \renewcommand\*{\stackrel}{% 39 \mathrel\bgroup\stack@relbin 40 }

#### <span id="page-1-28"></span>\stackbin

<span id="page-1-20"></span><span id="page-1-14"></span>41 \newcommand\*{\stackbin}{% 42 \mathbin\bgroup\stack@relbin 43 }

 $44 \langle$ /package $\rangle$ 

# <span id="page-2-0"></span>3 Installation

#### <span id="page-2-1"></span>3.1 Download

**Package.** This package is available on  $CTAN^1$  $CTAN^1$ :

[CTAN:macros/latex/contrib/oberdiek/stackrel.dtx](ftp://ftp.ctan.org/tex-archive/macros/latex/contrib/oberdiek/stackrel.dtx) The source file.

[CTAN:macros/latex/contrib/oberdiek/stackrel.pdf](ftp://ftp.ctan.org/tex-archive/macros/latex/contrib/oberdiek/stackrel.pdf) Documentation.

Bundle. All the packages of the bundle 'oberdiek' are also available in a TDS compliant ZIP archive. There the packages are already unpacked and the documentation files are generated. The files and directories obey the TDS standard.

[CTAN:install/macros/latex/contrib/oberdiek.tds.zip](ftp://ftp.ctan.org/tex-archive/install/macros/latex/contrib/oberdiek.tds.zip)

TDS refers to the standard "A Directory Structure for T<sub>F</sub>X Files" ([CTAN:tds/](ftp://ftp.ctan.org/tex-archive/tds/tds.pdf) [tds.pdf](ftp://ftp.ctan.org/tex-archive/tds/tds.pdf)). Directories with texmf in their name are usually organized this way.

### <span id="page-2-2"></span>3.2 Bundle installation

Unpacking. Unpack the oberdiek.tds.zip in the TDS tree (also known as texmf tree) of your choice. Example (linux):

```
unzip oberdiek.tds.zip -d ~/texmf
```
Script installation. Check the directory TDS:scripts/oberdiek/ for scripts that need further installation steps. Package attachfile2 comes with the Perl script pdfatfi.pl that should be installed in such a way that it can be called as pdfatfi. Example (linux):

```
chmod +x scripts/oberdiek/pdfatfi.pl
cp scripts/oberdiek/pdfatfi.pl /usr/local/bin/
```
### <span id="page-2-3"></span>3.3 Package installation

Unpacking. The .dtx file is a self-extracting docstrip archive. The files are extracted by running the  $.$ dtx through plain-T<sub>E</sub>X:

tex stackrel.dtx

TDS. Now the different files must be moved into the different directories in your installation TDS tree (also known as texmf tree):

 $stackrel{def}{\rightarrow}$  tex/latex/oberdiek/stackrel.sty  $\texttt{stackrel.pdf} \rightarrow \texttt{doc/latex/oberdiek/stackrel.pdf}$  $stackrel{1}{\rightarrow} source/later/oberdiek/stackrel{1}{\rightarrow}dtx$ 

If you have a docstrip.cfg that configures and enables docstrip's TDS installing feature, then some files can already be in the right place, see the documentation of docstrip.

### <span id="page-2-4"></span>3.4 Refresh file name databases

If your T<sub>E</sub>X distribution (teT<sub>E</sub>X, mikT<sub>E</sub>X, ...) relies on file name databases, you must refresh these. For example, teTEX users run texhash or mktexlsr.

<span id="page-2-5"></span><sup>1</sup><ftp://ftp.ctan.org/tex-archive/>

#### <span id="page-3-0"></span>3.5 Some details for the interested

Attached source. The PDF documentation on CTAN also includes the .dtx source file. It can be extracted by AcrobatReader 6 or higher. Another option is pdftk, e.g. unpack the file into the current directory:

pdftk stackrel.pdf unpack\_files output .

**Unpacking with LATEX.** The  $\cdot$  dtx chooses its action depending on the format:

 $plain-T<sub>F</sub>X:$  Run docstrip and extract the files.

LATEX: Generate the documentation.

If you insist on using  $L^2T_FX$  for docstrip (really, docstrip does not need  $L^2T_FX$ ), then inform the autodetect routine about your intention:

latex \let\install=y\input{stackrel.dtx}

Do not forget to quote the argument according to the demands of your shell.

Generating the documentation. You can use both the .dtx or the .drv to generate the documentation. The process can be configured by the configuration file ltxdoc.cfg. For instance, put this line into this file, if you want to have A4 as paper format:

\PassOptionsToClass{a4paper}{article}

An example follows how to generate the documentation with pdfLAT<sub>EX</sub>:

```
pdflatex stackrel.dtx
makeindex -s gind.ist stackrel.idx
pdflatex stackrel.dtx
makeindex -s gind.ist stackrel.idx
pdflatex stackrel.dtx
```
### <span id="page-3-1"></span>4 History

<span id="page-3-2"></span> $[2006/12/02 \text{ v}1.0]$ 

• First version.

### <span id="page-3-3"></span> $[2007/05/06 \text{ v}1.1]$

• Uses package etexcmds.

### <span id="page-3-4"></span> $[2007/11/11 \text{ v}1.2]$

 $\bullet$  Use of package pdftexcmds for LUAT<sub>EX</sub> support.

# <span id="page-3-5"></span>5 Index

Numbers written in italic refer to the page where the corresponding entry is described; numbers underlined refer to the code line of the definition; numbers in roman refer to the code lines where the entry is used.

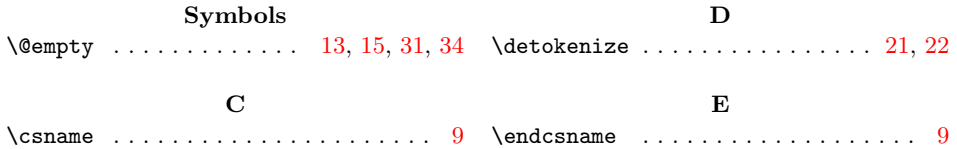

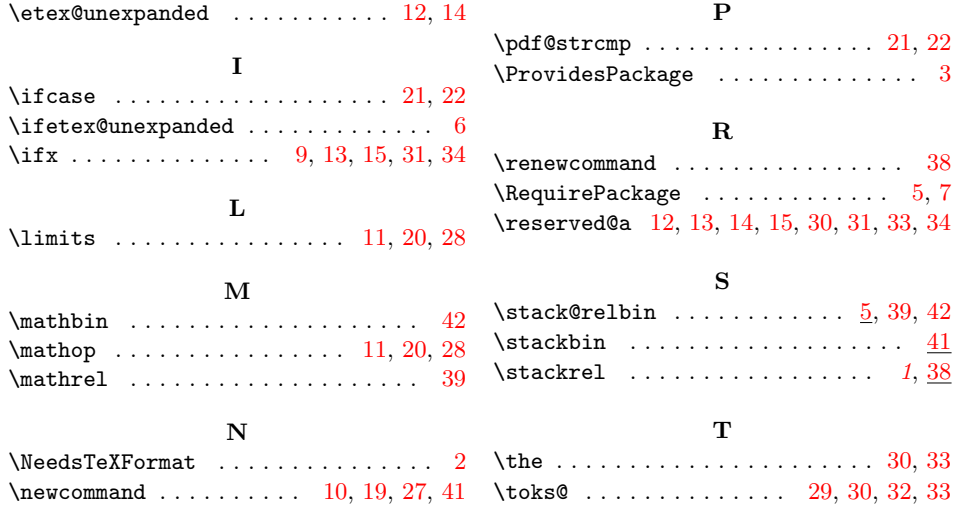